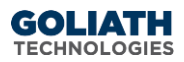

# **Configure SNMP Alert Notifications in Goliath Performance Monitor and Logon Simulator**

This document will guide you through the process of configuring SNMP notifications.

### **Contents**

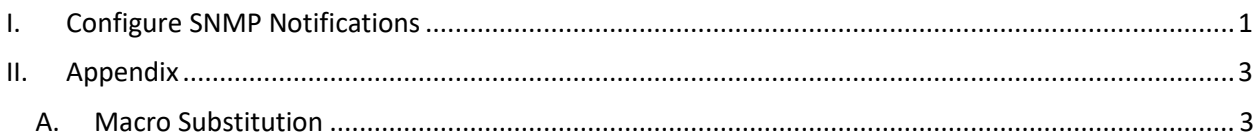

## <span id="page-0-0"></span>**I. Configure SNMP Notifications**

- 1. Open the Goliath Console
- 2. Select the **'Configure'** tab, and then the **'Monitoring Rules'** sub menu

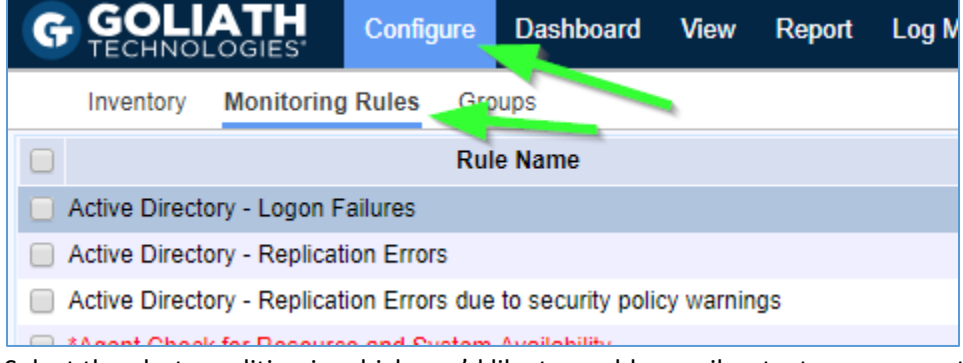

- 3. Select the alert condition in which you'd like to enable email or text message notifications
- 4. Click the **'Edit'** button at the bottom of the page

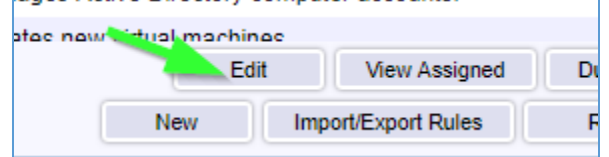

- 5. A new pane will open, choose the **'Notifications'** tab
- 6. The subsection for **'Email'** will be selected by default, on this tab please use the **'Email Subject'** field to define the subject for the SNMP message. Please note, by default you will see characters like '&N' in the subject, this is

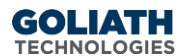

a part of our macro functionality. A full list of macros is provided in the Appendix at the end of this document.

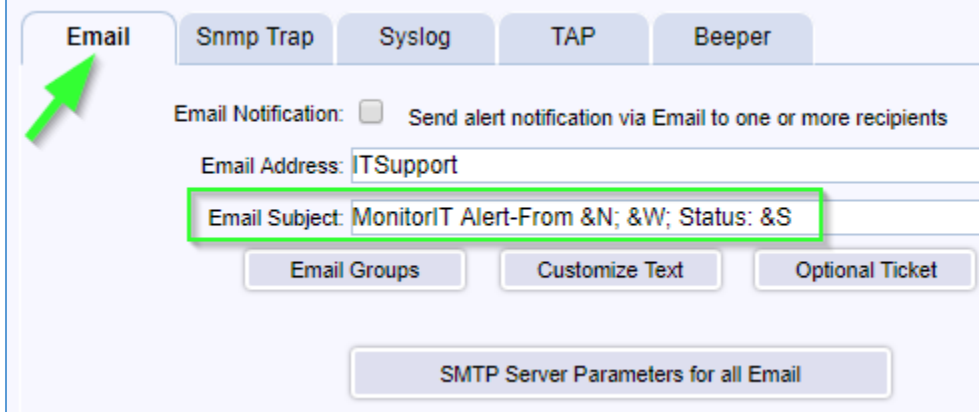

- 7. Click the tab for **'SNMP Trap** and select the checkbox at the top of the subsection to enable SNMP notifications.
- 8. In the **'Trap Target Address'** field, define the IP address or machine name where the SNMP Trap notification will be sent.

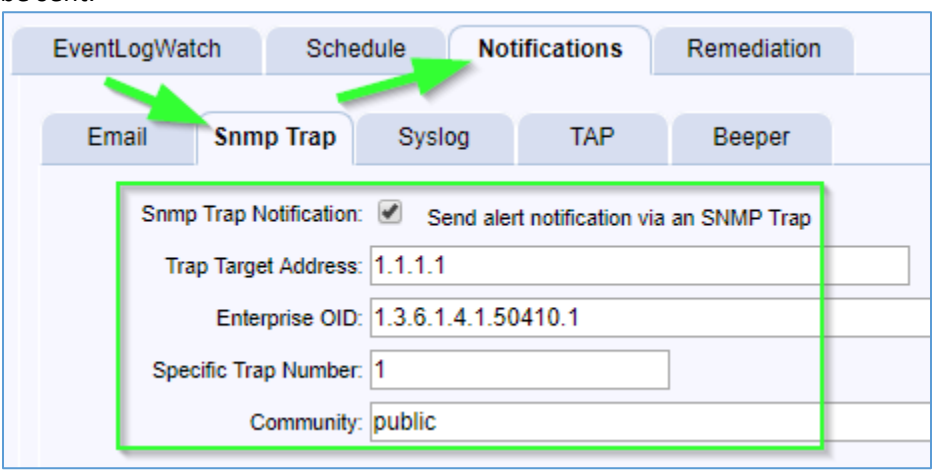

9. For the **'Enterprise OID'** menu, enter 1.3.6.1.4.1.50410.x where **'x'** is the category of alert based on the table below.

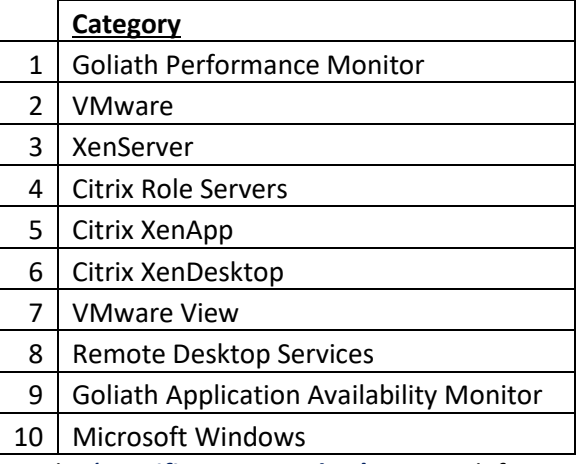

- 10. For the **'Specific Trap Number'** option, define a number representing the specific trap/alert/notification. These numbers are typically sequential and specific to each Monitoring Rule that will be sending notifications.
- 11. Define your SNMP Community string in the **'Community'** field.
- 12. When finished, you can click the **'Test Trap'** button to confirm that the SNMP trap is received by appropriately by the target device/service.

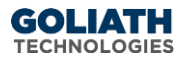

<span id="page-2-0"></span>13. Click **'Save'** when ready to enable this configuration.

#### <span id="page-2-1"></span>**II. Appendix**

#### A. Macro Substitution

Custom Email and SMS Text Notifications supports fourteen *'Macros'* that are substituted with the appropriate data for a particular alert when it occurs. The parameters are **case sensitive and must be upper case.**

- &N: which is replaced by the name of the server/device causing the alert
- &A: which is replaced by the IP Address of the server/device causing the alert
- &W: which is replaced by the name of the Monitoring Rule
- &S: which is replaced by the Status message associated with this failure causing the alert status information is source dependent and differs based upon the watch type.
	- For Example:
		- ServerWatch: 429 Mb memory free; 2% available
		- ProcessWatch: Process not running no restart attempted
		- EventLogWatch: Event ID, Source, & Description
		- Logon Simulator: The full simulation details log
- &D: which is replaced by the date of the alert
- &T: which is replaced by the time of the alert
- &P: which is replaced by the Server/Device Description
- &O: which is replaced by the Server/Device Notes
- &G: which is replaced by the name of the Group that the Server/Device belongs
- &C: which is replaced by the Group Description
- &R: which is replaced by the Monitoring Rule 'Description' text
- &L: which is replaced by the for the Monitoring Rule 'Severity' level
- &E: which is replaced by the for the Monitoring Rule Notes
- &V: (only for CounterWatch) is replaced by the Counter value that exceeded the threshold and caused an alert.